#### **Creating Other Schema Objects**

#### Objectives

- After completing this lesson, you should be able to do the following:
  - Create simple and complex views
  - Retrieve data from views

### **Database Objects**

| Object   | Description                                                  |
|----------|--------------------------------------------------------------|
| Table    | Basic unit of storage; composed of rows                      |
| View     | Logically represents subsets of data from one or more tables |
| Sequence | Generates numeric values                                     |
| Index    | Improves the performance of some queries                     |
| Synonym  | Gives alternative names to objects                           |

#### What Is a View?

#### EMPLOYEES table

| EMPLOYEE_ID | FIRST_NAME | LAST_NAME | EMAIL    | PHONE_NUMBER       | HIRE_DATE | JOB_ID     | SALA |
|-------------|------------|-----------|----------|--------------------|-----------|------------|------|
| 100         | Steven     | Kirg      | SKING    | 515.123.4567       | 17-JUN-87 | AD_FRES    | 240  |
| 101         | Neena      | Kochhar   | NKOCHHAR | 515.123.4568       | 21-SEP-89 | AD_VP      | 170  |
| 102         | Lex        | De Haan   | LDEHAAN  | 515.123.4569       | 13-JAN-93 | AD_VP      | 170  |
| 103         | Alexander  | Hunold    | AHUNO_D  | 590.423.4567       | 03-JAN-90 | IT_PROG    | 901  |
| 104         | Bruce      | Emot      | EERNST   | 590 423 4666       | 21 MAY 91 | IT_PROG    | 601  |
| 107         | Diana      | Lorentz   | OLORENTZ | 590 429 5567       | 07-FEB-99 | IT_PROG    | 421  |
| 124         | NAME.      | Mougos    | IMOURGOS | 650.123.5234       | 16-NOV-99 | ST_WAN     | 581  |
| 141         | Trenna     | Ras       | TRAJS    | 650.121.3009       | 17-OCT-95 | ST CLERY   | 351  |
| 142         | Curius     | Danes     | CDAVIES  | 050 121 2994       | M-JAN-97  | ST_ULERK   | 311  |
| 14)         | Randall    | Maros     | RMATOS   | 650.121.0074       | 15-MAR-90 | OT_OLÉRK   | 261  |
| EMPLOYE     | E ID       | LAST      | NAME     | SALARY             | JUL-96    | ST_CLERK   | 251  |
| 149         |            | Zlotkay   |          | 1050               | O JAN-OO  | SA_MAN     | 105  |
|             |            | Abel      |          | 1100               | 0 MAY-96  | SA_REP     | 110  |
|             |            | Taylor    |          | 060                | 10 MAR-98 | SA_REP     | 861  |
| 170         | Kimberery  | O an      | NORANI   | 011.44.1044.423203 | ∠4-MAY-99 | SA_REP     | 70   |
| 200         | Jennifer   | Whalen    | JWHALEN  | 515.123.4444       | 17-SEP-87 | AD_ASST    | 441  |
| 201         | Michael    | Hatstein  | MHARTSTE | 515.123.5555       | 17-FEB-96 | MK_MAN     | 130  |
| 202         | Pat        | Fay       | PFAY     | 603.123.6666       | 17-AUG-97 | MK_REP     | 60   |
| 205         | Shelley    | Higgins   | SHIGGINS | 515.123.8080       | 07-JUN-94 | AC_MGR     | 120  |
| 206         | William    | Gietz     | WGIETZ   | 515.123.8181       | 07-JUN-94 | AC_ACCOUNT | 831  |

20 rows selected.

#### What is a view?

You can present logical subsets or combinations of data by creating views of tables.

A view is a logical table based on a table or another view. A view contains no data of its own but is like a window through which data from tables can be viewed or changed.

The tables on which a view is based are called *base tables*. The view is stored as a SELECT statement in the data dictionary.

### Advantages of Views

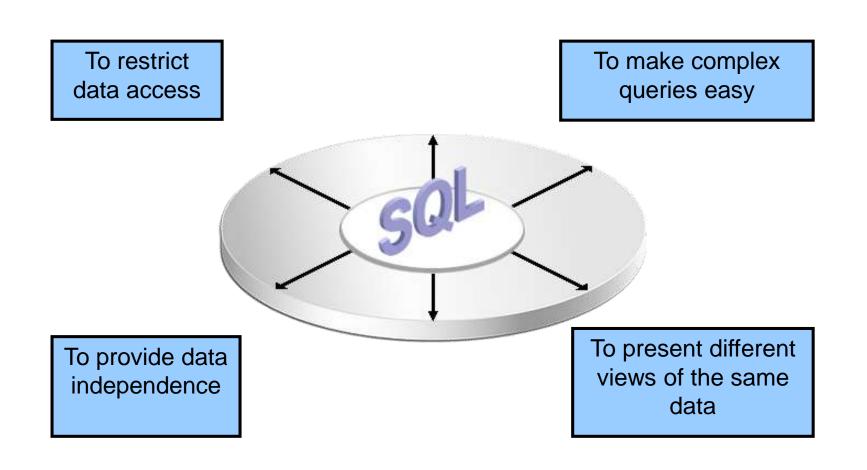

### Simple Views and Complex Views

| Feature                       | Simple Views | <b>Complex Views</b> |
|-------------------------------|--------------|----------------------|
| Number of tables              | One          | One or more          |
| Contain functions             | No           | Yes                  |
| Contain groups of data        | No           | Yes                  |
| DML operations through a view | Yes          | Not always           |

#### Creating a View

– You embed a subquery in the CREATE VIEW statement:

```
CREATE [OR REPLACE] [FORCE|NOFORCE] VIEW view
  [(alias[, alias]...)]
AS subquery
[WITH CHECK OPTION [CONSTRAINT constraint]]
[WITH READ ONLY [CONSTRAINT constraint]];
```

The subquery can contain complex SELECT syntax.

#### Creating a View

 Create the EMPVU80 view, which contains details of employees in department 80:

```
CREATE VIEW empvu80

AS SELECT employee_id, last_name, salary

FROM employees

WHERE department_id = 80;

View created.
```

– Describe the structure of the view by using the SQL\*Plus DESCRIBE command:

DESCRIBE empvu80

#### Creating a View

– Create a view by using column aliases in the subquery:

```
CREATE VIEW salvu50

AS SELECT employee_id ID_NUMBER, last_name NAME, salary*12 ANN_SALARY

FROM employees

WHERE department_id = 50;

View created.
```

#### Or in the CREATE statement:

```
CREATE OR REPLACE VIEW salvu50(ID_NUMBER, NAME, ANN_SALARY)
AS SELECT employee_id, last_name, salary*12
FROM employees
WHERE department_id = 50;
```

### Retrieving Data from a View

```
SELECT *
FROM salvu50;
```

| ID_NUMBER | NAME    | ANN_SALARY |
|-----------|---------|------------|
| 124       | Mourgos | 69600      |
| 141       | Rajs    | 42000      |
| 142       | Davies  | 37200      |
| 143       | Matos   | 31200      |
| 144       | Vargas  | 30000      |

#### Modifying a View

— Modify the EMPVU80 view by using a CREATE OR REPLACE VIEW clause. Add an alias for each column name:

 Column aliases in the CREATE OR REPLACE VIEW clause are listed in the same order as the columns in the subquery.

#### Creating a Complex View

 Create a complex view that contains group functions to display values from two tables:

# Rules for Performing DML Operations on a View

- You can usually perform DML operations on simple views.
- You cannot remove a row if the view contains the following:
  - Group functions
  - A GROUP BY clause
  - The DISTINCT keyword
  - The pseudocolumn ROWNUM keyword

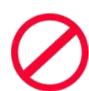

# Rules for Performing DML Operations on a View

- You cannot modify data in a view if it contains:
  - Group functions
  - A GROUP BY clause
  - The DISTINCT keyword
  - The pseudocolumn ROWNUM keyword
  - Columns defined by expressions

# Rules for Performing DML Operations on a View

- You cannot add data through a view if the view includes:
  - Group functions
  - A GROUP BY clause
  - The DISTINCT keyword
  - The pseudocolumn ROWNUM keyword
  - Columns defined by expressions
  - NOT NULL columns in the base tables that are not selected by the view

## Using the WITH CHECK OPTION Clause

 You can ensure that DML operations performed on the view stay in the domain of the view by using the WITH CHECK OPTION clause:

```
CREATE OR REPLACE VIEW empvu20

AS SELECT *
FROM employees
WHERE department_id = 20
WITH CHECK OPTION CONSTRAINT empvu20_ck;
View created.
```

 Any attempt to change the department number for any row in the view fails because it violates the WITH CHECK OPTION constraint.

#### **Denying DML Operations**

- You can ensure that no DML operations occur by adding the WITH READ ONLY option to your view definition.
- Any attempt to perform a DML operation on any row in the view results in an Oracle server error.

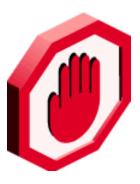

#### **Denying DML Operations**

```
CREATE OR REPLACE VIEW empvu10
     (employee_number, employee_name, job_title)
AS SELECT     employee_id, last_name, job_id
    FROM     employees
    WHERE     department_id = 10
    WITH READ ONLY;
View created.
```

#### Removing a View

 You can remove a view without losing data because a view is based on underlying tables in the database.

```
DROP VIEW view;

DROP VIEW empvu80;

View dropped.
```